# **AFO 244 - Destinations**

## **244.1 Introduction**

Pour introduire une commande, vous devez déterminer à quelle localisation celle-ci est destinée. Une destination peut être identique à une localisation mais elle peut également regrouper plusieurs localisations. Notez toutefois que le système dispose d'un type particulier de commandes, les 'commandes externes', pour lesquelles aucun contrôle de validité du code de destination n'est effectué.

#### **Exemple :**

#### DESTINATION ----------LOCALISATION

- A ADU J JEU
- M JEU,ADU

Tandis que la localisation correspond toujours à une localisation géographiquement identifiable, la destination est un code (fictif) qui régit les commandes. L'utilisation de codes de destinations (voyez M dans l'exemple) peut simplifier grandement l'introduction de commandes dans les bibliothèques ayant un grand nombre de localisations.

#### **Remarques**

1. Les codes existants peuvent toujours être supprimés.

2. Il est obligatoire de définir une destination pour chaque localisation. Il est conseillé de faire en sorte que les codes de localisation et de destination coïncident.

Quand vous sélectionnez l'AFO 244, un sous-menu apparaît :

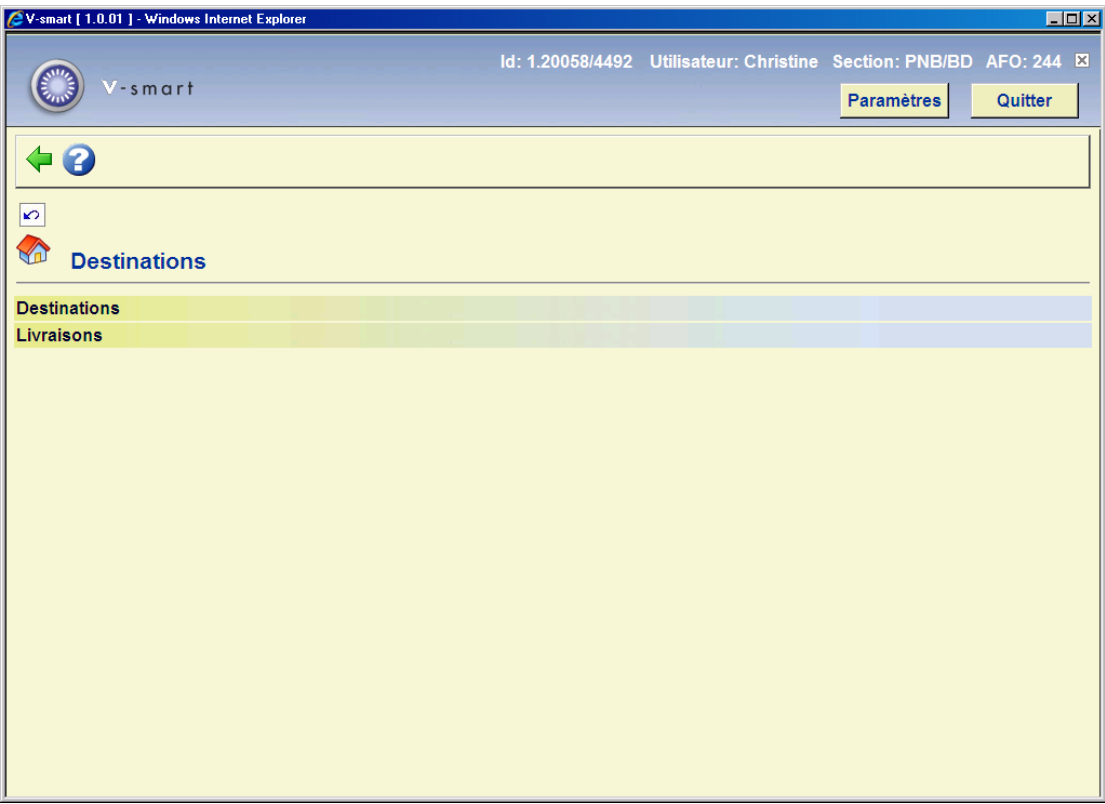

Les options du menu seront expliquées séparément dans les paragraphes suivants.

# **244.2 Destinations**

Lorsque vous choisissez cette option, un écran de saisie s'affiche. Si des codes ont déjà été saisis, un écran-sommaire affiche tous les codes définis.

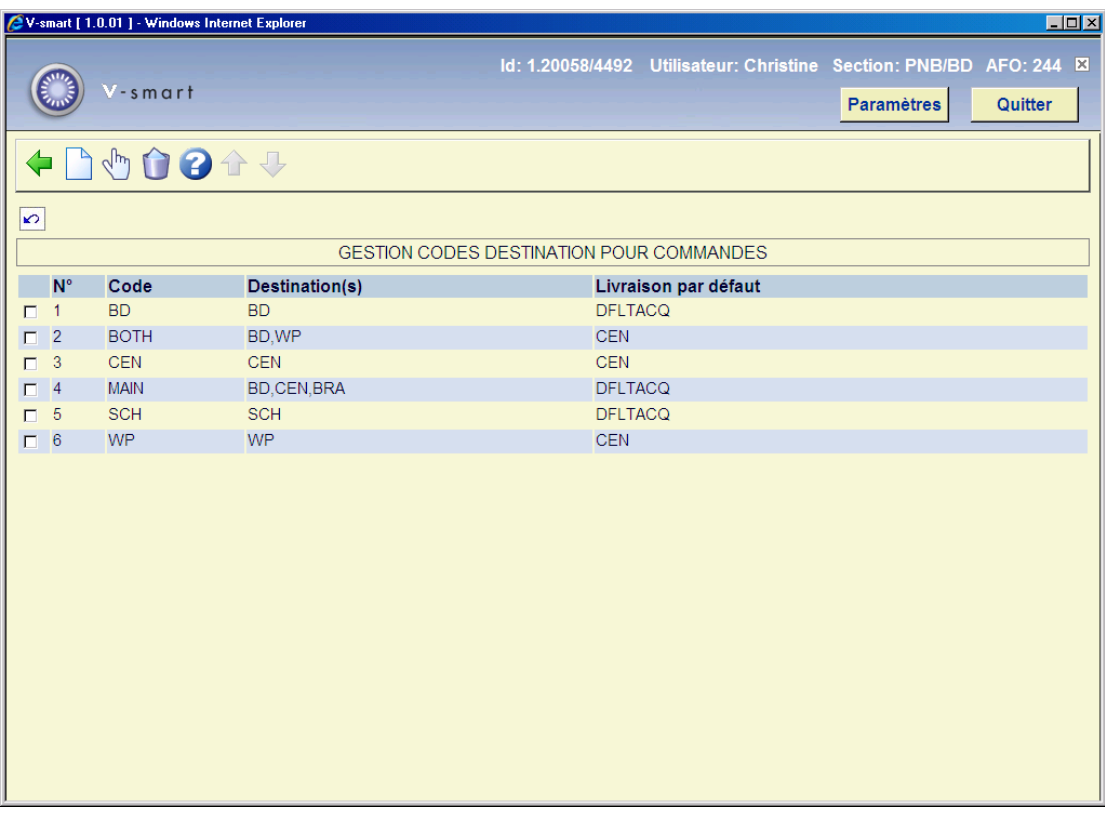

### **Options sur l'écran**

**Nouveau code** - quand vous choisissez cette option un écran de saisie s'affichera. Consulter la section 244.2.1.

**Destination (+)** - choisissez un code de destination et cliquez sur la ligne correspondante pour modifier les détails.

**Supprimer code** - choisissez un code de destination et cliquez sur la ligne correspondante pour le supprimer.

### **244.2.1 Nouveau code**

**Nouveau code** - quand vous choisissez cette option un écran de saisie s'affichera:

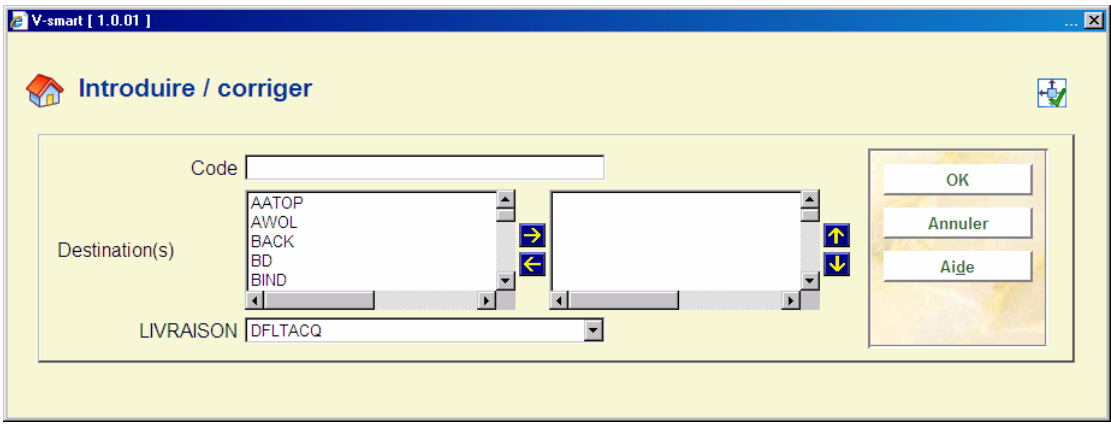

### **Zones sur l'écran**

**Code**: Introduisez le code unique.

**Destination(s)**: La zone Destination(s) est une liste déroulante.

**Livraison**: Cette zone comporte la liste des codes livraison. Vous devez alors choisir un code valide.

## **244.3 Livraisons**

L'adresse de livraison qui est introduite ici sera reprise sur les bons de commande. Chaque code de destination a lors de sa création un code de livraison par défaut basé sur l'institution de destination avec la zone Adresse vide. Les codes de livraison doivent en suite être complétés avec une adresse correcte.

Consulter l'aide de l'AFO 272 pour plus de détails sur l'impression des adresses de livraison.

Lorsque vous choisissez cette option, un écran de saisie s'affiche. Si des codes ont déjà été saisis, un écran-sommaire affiche tous les codes définis.

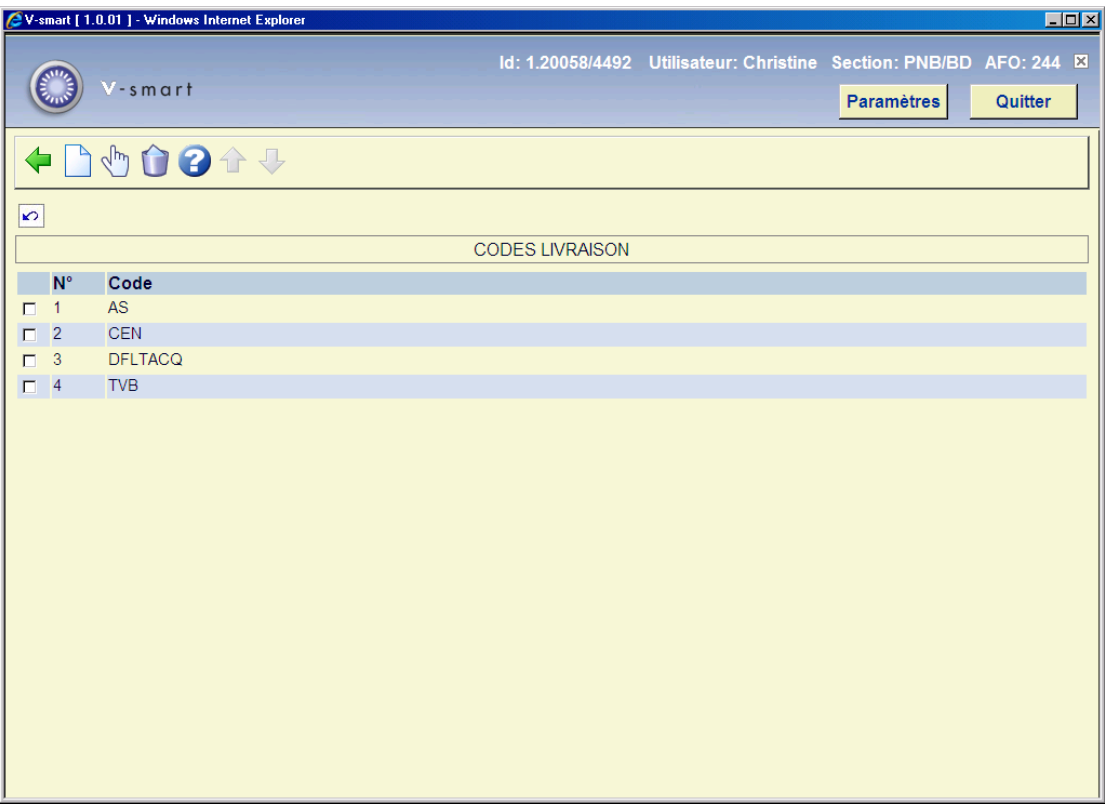

**Nouveau code** - quand vous choisissez cette option un écran de saisie s'affichera. Consulter la section 244.3.1.

**Destination (+)** - choisissez un code de livraison et cliquez sur la ligne correspondante pour modifier les détails.

**Supprimer code** - choisissez un code de livraison et cliquez sur la ligne correspondante pour le supprimer.

### **244.3.1 Nouveau code**

**Nouveau code** - quand vous choisissez cette option un écran de saisie s'affichera:

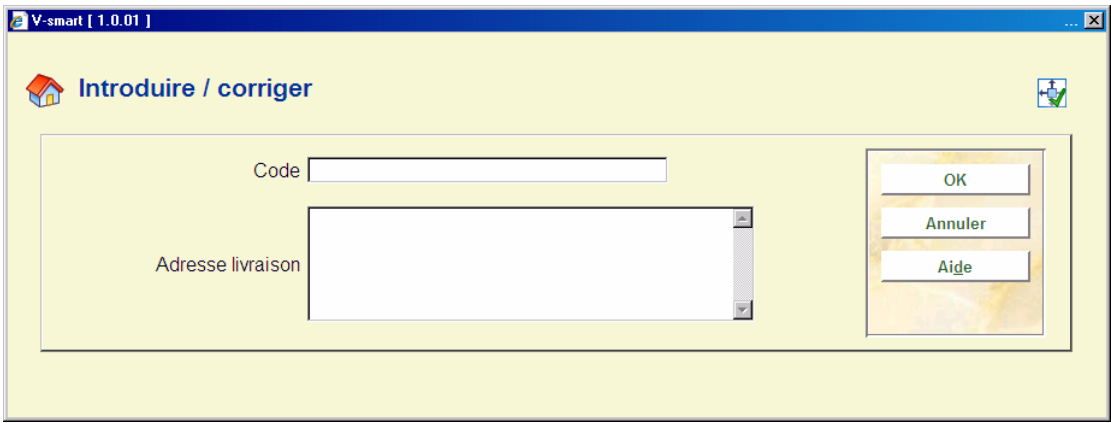

### **Zones sur l'écran**

**Code**: Introduisez le code unique.

**Adresse livraison**: Saisissez tous les détails de l'adresse comme ils doivent apparaître sur les bons de commande.

### • **Document control - Change History**

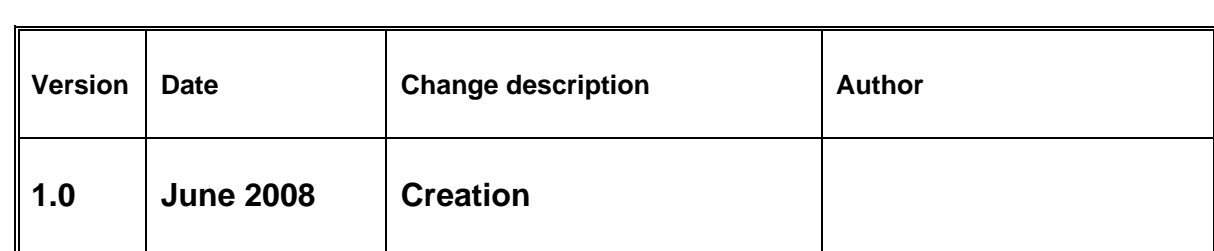